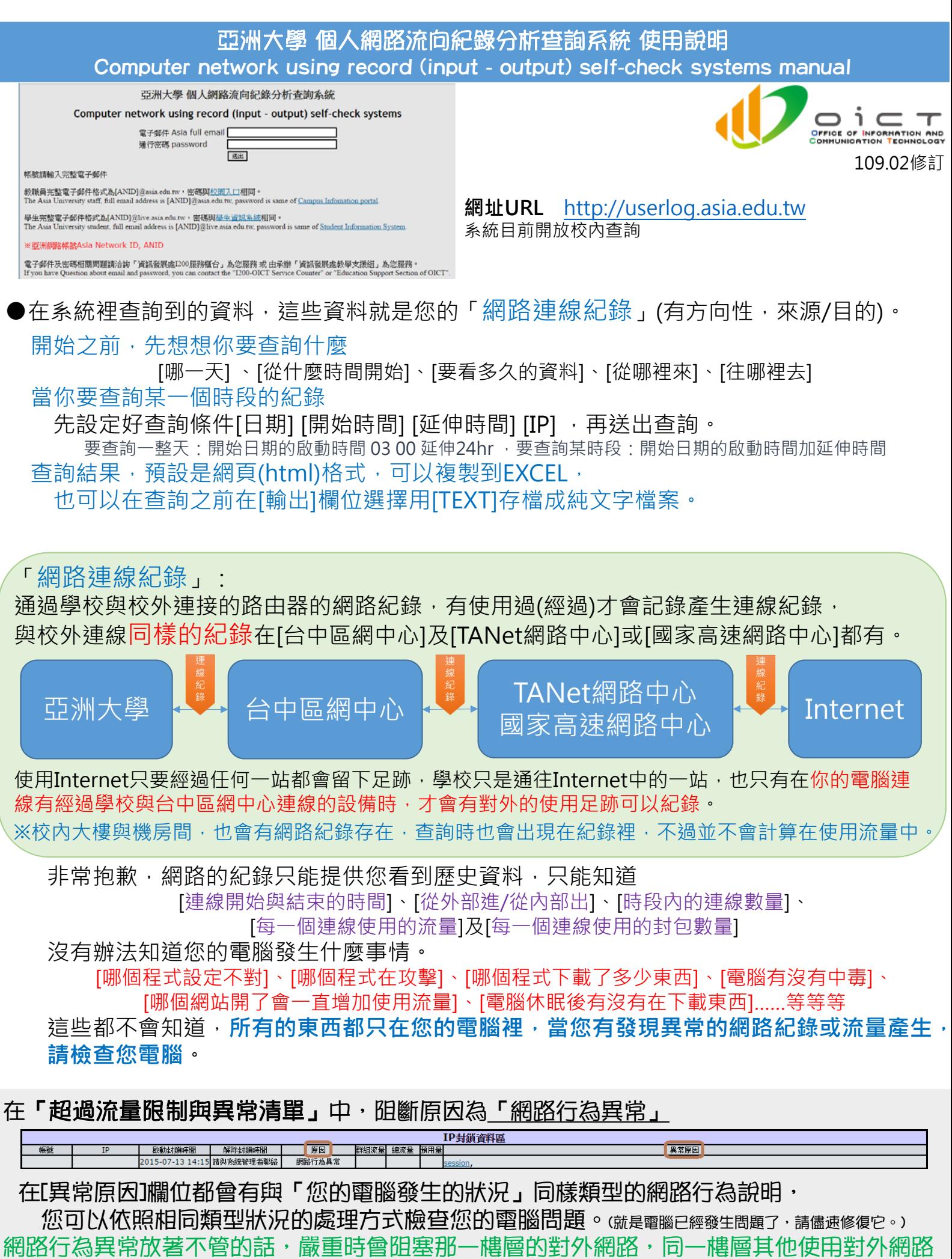

的人就會**譽得變很慢,所以會暫時**阴斷那個IP的對外網路,到雷腦問題排除為止。

## 網路IP流向查詢系統

 $(09)$ 

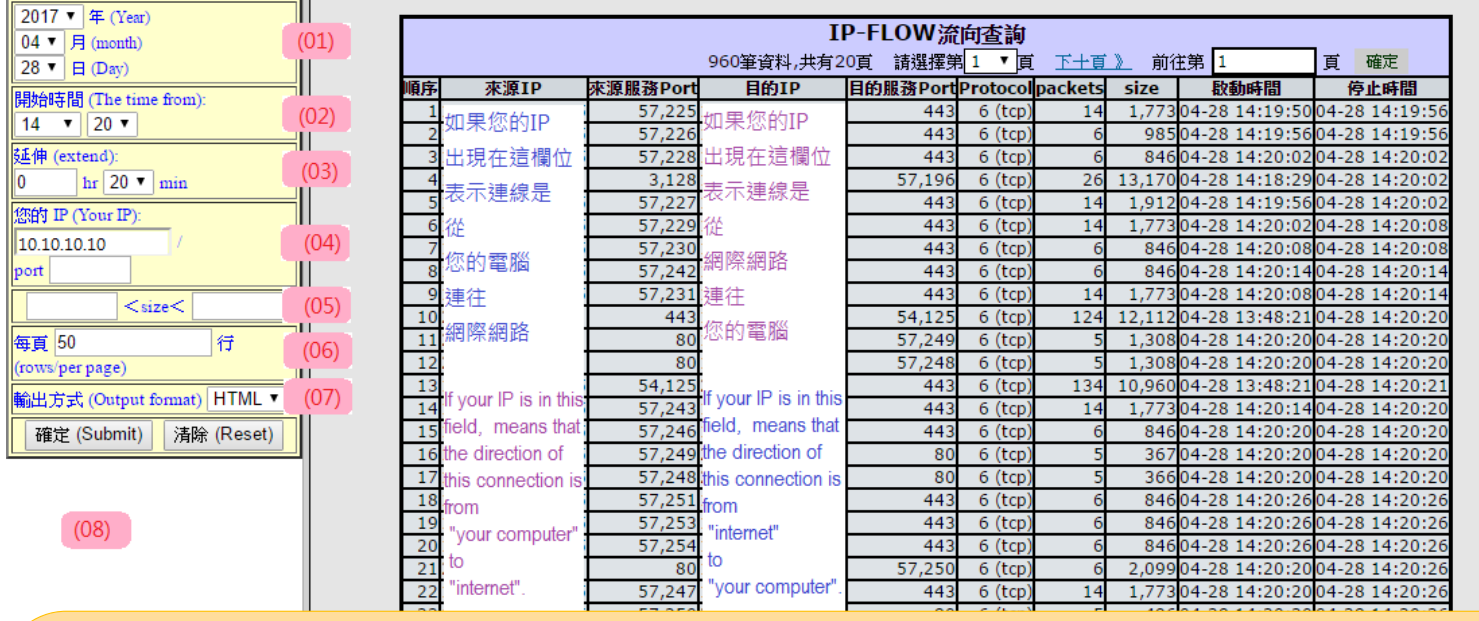

## **查詢條件欄位**

(01) [年月日] 要查詢的那一天

- (02) [開始時間] 從何時開始
- (03) [延伸] 從開始時間多久, 延伸越久越慢
- (04) [您的IP] 請輸入您的IP (可登入網管系統查詢)
- (05) [Size] 可以設定檔案大小滿足條件才顯示
- 如:大於1MB的才顯示

1000000 <size< [空白]

## **查詢結果欄位**

表格中的每一列(筆)資料表示一個連線(session)的紀錄。

正常情況下,打開一個網頁同時間不會超過50個連線(大部分都在7~20個連線,除非那個網頁很用力的推廣告給你)。

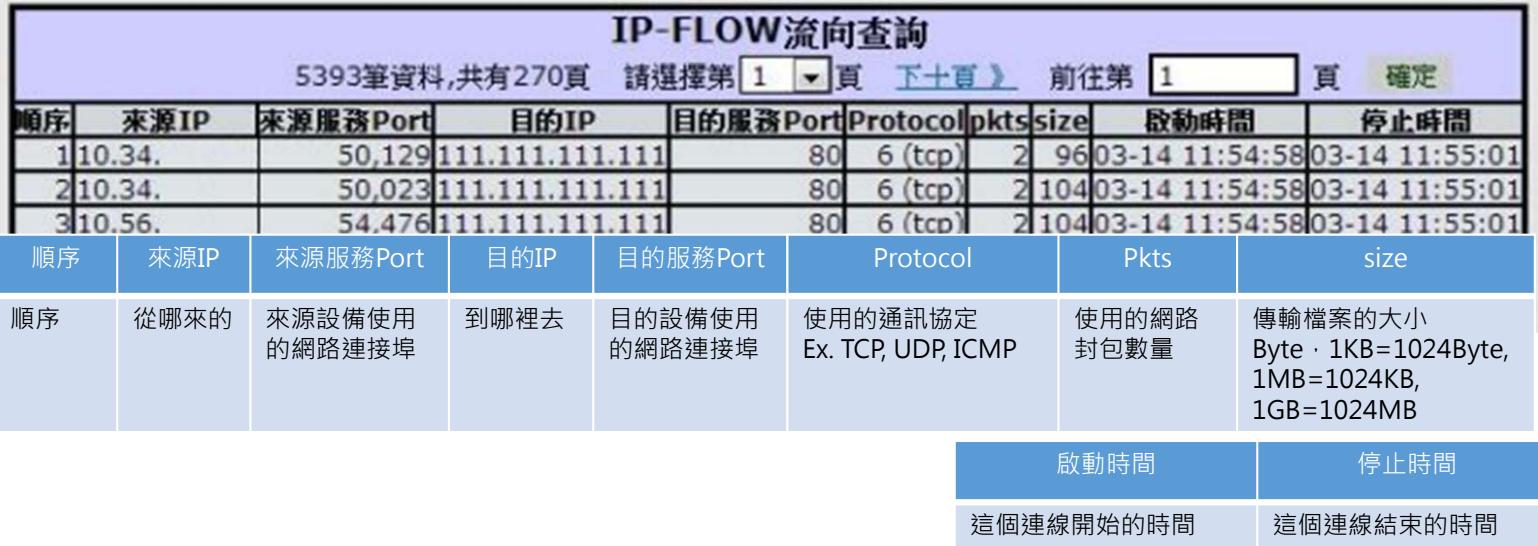

**流量統計**

每日03:00至隔日03:00, [size]欄位的加總(需扣除校內連線)。 ※連線SESSION要在「停止時間」後才會有網路記錄產生,那時才有紀錄能夠計算流量。

(06) [行數] 每一頁出現幾行紀錄

(07) [輸出方式]紀錄查詢後以HTML(網頁)呈現 或TXT(純文字檔)存檔。

- (08) [確定]開始查詢及[清除]查詢條件
- (09) [登出系統] 使用完登出系統,請記得

亞洲大學 個人網路流向紀錄分析查詢系統 使用說明 Computer network using record (input - output) self-check systems manual

**簡單的例子-固定時間段的連線紀錄** 我的電腦IP是10.41.1.1 我的電腦在2017-04-27的23:55 因為[網路行為異常 Attacker] session 而被阻斷

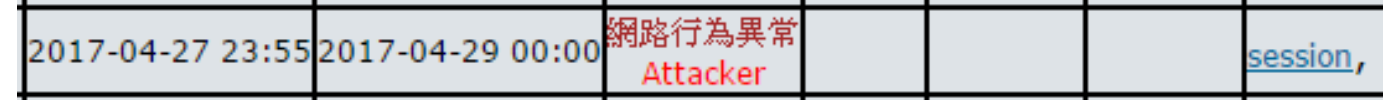

我應該查詢的是被阻斷5分鐘前,我的電腦產生了多少的網路連線。 紀錄的內容也許可以提供線索,來檢查我的電腦是哪一個應用程式或病毒在作怪

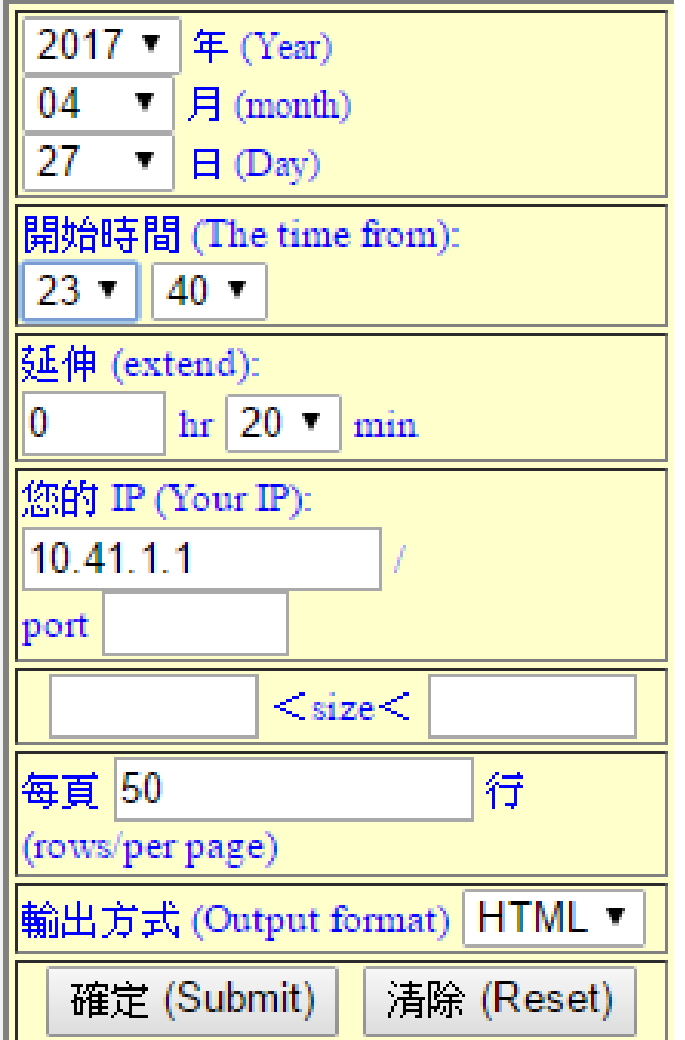

我的條件設定應該是

**2017年 04月 27日**

**開始時間 23:40以後**

**延伸 20分鐘 (到00:00)**

**我的IP是10.41.1.1**

**所有服務port都列出(空白)**

**所有大小都列出**

**每一頁列出50行**

## **在網頁顯示**

亞洲大學 個人網路流向紀錄分析查詢系統 使用說明 Computer network using record (input - output) self-check systems manual

**簡單的例子-固定時間段的連線紀錄** 我的電腦IP是10.41.1.1 我的電腦在2017-04-27的23:55 因為[網路行為異常 Attacker] session 而被阻斷

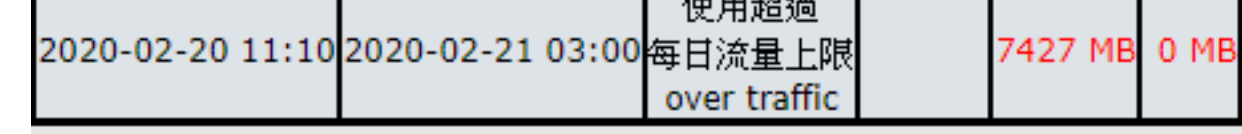

我應該查詢的是從當日的AM03:00到 被阻斷的時間(AM11:10), 有多少流量從校外到我的電腦。

紀錄的內容也許可以提供線索,來檢查我的電腦是從哪裡下載檔案

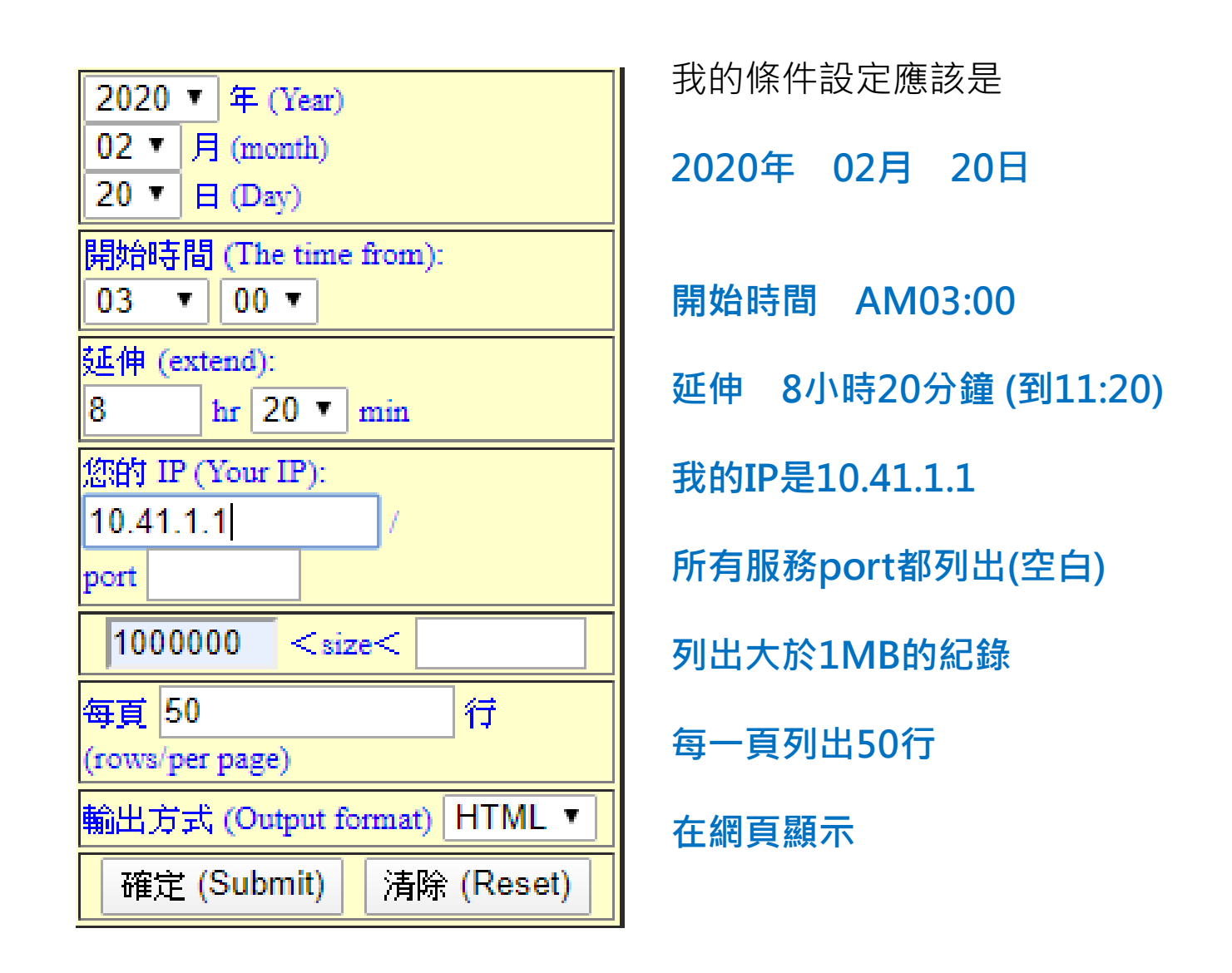